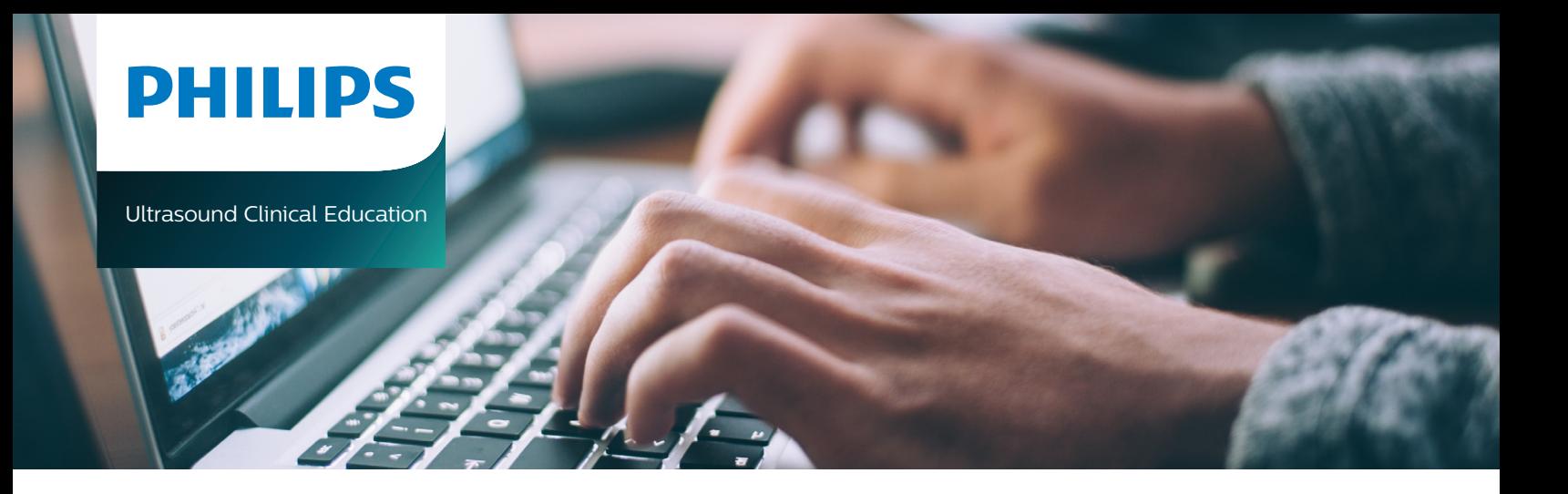

# **QLAB CV online training**

## **Dynamic HeartModel e-Learning**

Philips Dynamic HeartModel is a fully automated, model-based method for LV and LA measurement designed to address the variability inherent in current clinical practice. This elearning module introduces learners to the Dynamic HeartModel tool. Learners will review how Dynamic HeartModel offers easy and fast 3D cardiac chamber quantification, simultaneously computing the LV and LA volumes from a single volume loop.

## **AutoStrain LV e-Learning**

AutoStrain LV e-Learning - AutoStrain LV provides simple and fast LV GLS through Auto View Recognition and labeling, Auto Contour Placement and fast speckle tracking. This eLearning will review the features and workflow of the AutoStrain LV tool.

The AutoStrain LV e-Learning module will:

- Describe the benefits of AutoStrain LV on the EPIQ ultrasound system
- Review the steps essential to AutoStrain LV workflow
- Describe the steps needed to edit a tracing in AutoStrain LV

## **AutoStrain RV e-Learning**

AutoStrain RV e-Learning - AutoStrain RV provides simple and fast RV Global Strain through Auto View Recognition and labeling, Auto Contour Placement and fast speckle tracking. The tool also provides RV Free Wall Strain. This e-Learning will review the features and workflow of the AutoStrain RV tool.

The AutoStrain RV e-Learning module will:

- Describe the benefits of AutoStrain RV on the EPIQ ultrasound system
- Review the steps essential to AutoStrain RV workflow
- Describe the steps needed to edit a tracing in [AutoStrain RV](https://resource.philipseliiteacademy.com/videos/adapting-to-an-unprecedented-crisis-how-is-your-vascular-department)

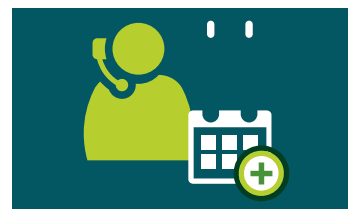

#### **For more information**

Contact a Philips ultrasound clinical services coordinator at 800-522-7022 and visit our education catalog at www.learningconnection.philips.com/ultrasound

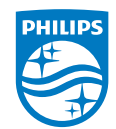

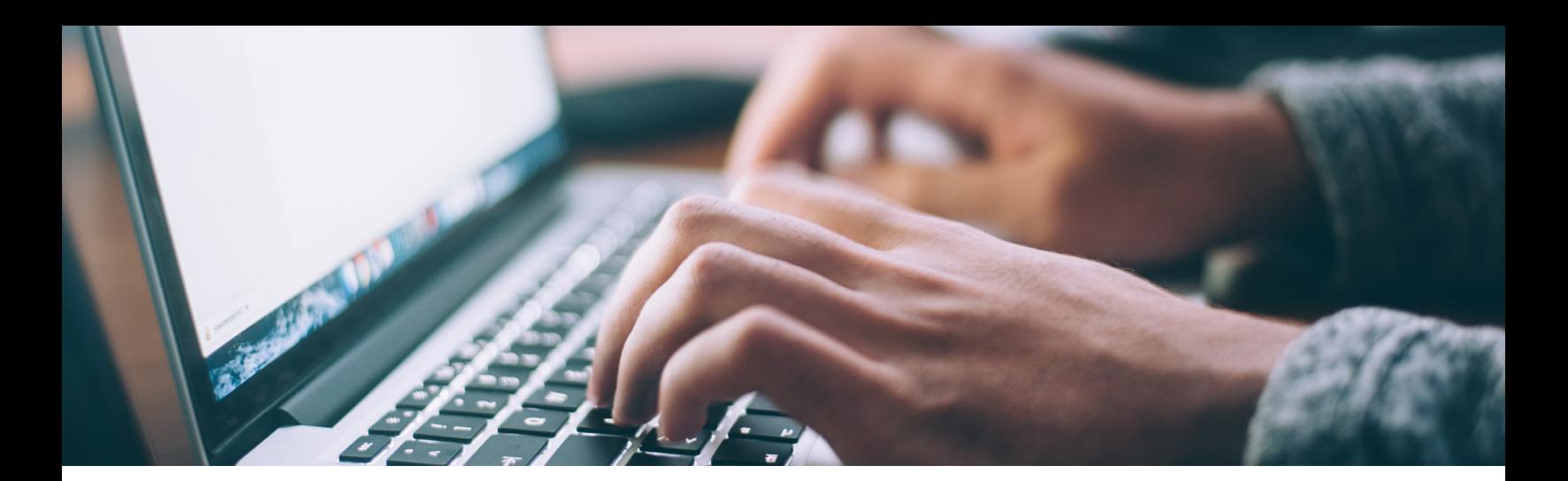

## **e-Learning Registration**

#### Enrollment Keys:

Qlab Dynamic HeartModel

5e989eb57c2ae

Qlab AutoStrain LV

5e987fa8a971e

#### Qlab AutoStrain RV

5e9884f6a45d4

#### Keys are valid until May 18, 2020

### How to Access the e-Learning:

**Instructions for first-time Philips users:** 

1. Access the Philips Learning Center (PLC) through any web browser:

http://www.learningconnection.philips.com/learningcenter

2. Click the NEED AN ACCOUNT? button on the landing page of the Philips Learning Center to create an account. Instructions will be provided by the system and online help is accessible via the question mark (?) icons next to each field. In the enrollment key field, enter the appropriate enrollment key shown above. We suggest you copy and paste this key into the correct field.

3. Follow the instructions below to log in, and the course(s) will appear on your My Learning homepage.

#### **For returning Philips users:**

Log in to the Philips Learning Center (PLC) through any web browser: http://www.learningconnection.philips.com/learningcenter

2. Log in, or, if you've forgotten your password, click Forgotten your username or password? in the Log in block on the right side of the landing page and follow the instructions.

3. Once you have logged in, paste the appropriate enrollment key shown above into the Enrollment Key field on the left-hand side of the screen and click Submit. We suggest you copy and paste this key into the correct field.

4. You will see a message indicating that the Enrollment Key has been redeemed successfully, and you will see the course appear on your My Learning page.

#### Need Help?

If you need assistance, please contact Global Education Customer Support at support.education@philips.com.

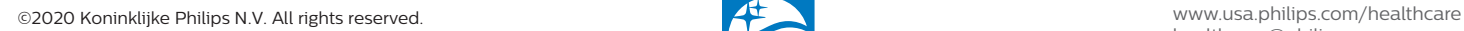

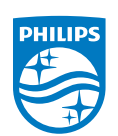